## W&M Lab Print Queue and Usage

You MUST have funds available in your W&M Express account to print.

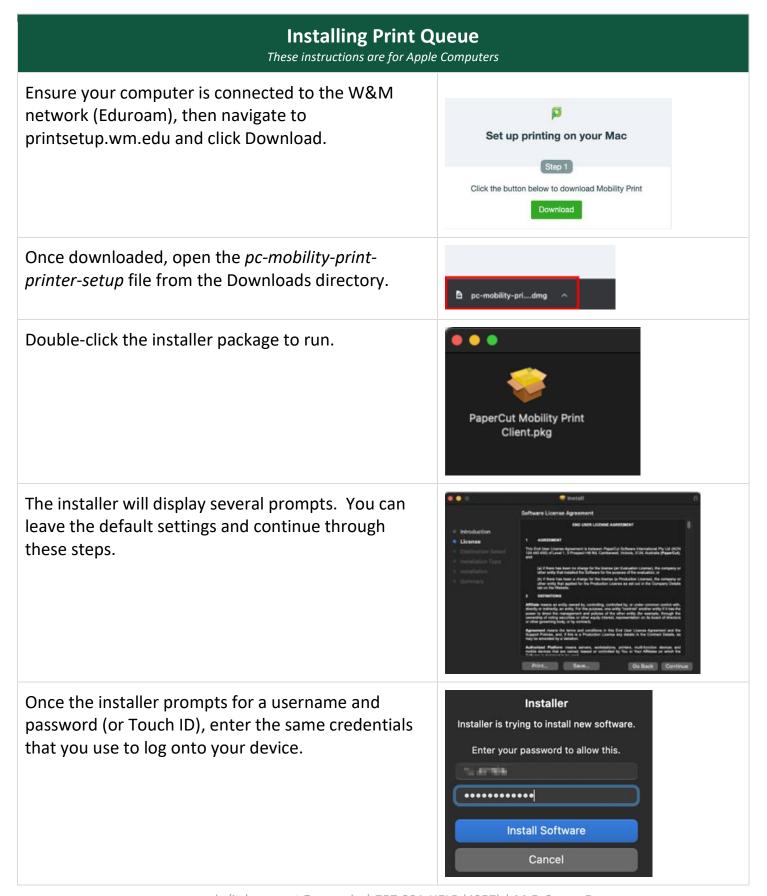

When the installation completes, the printer *wmprint* will appear in your list of available printers. You can verify this by going to *System Preferences* > *Printers and Scanners*.

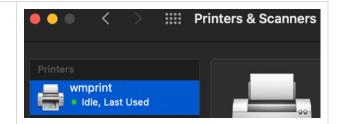

## **Printing to the Print Queue (wmprint)**

When printing a document, select *wmprint* from the list of available printers.

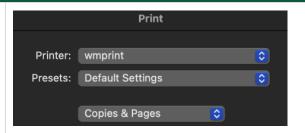

You will be prompted to enter a username and password in order to send the document to the print queue. You will need to use your WMUsername and Password.

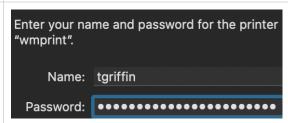

- You are now ready to visit any Lab Print station around campus to print your document.
- You can release your print by swiping your Tribe Card and choosing the needed document.
  You can also scan the QR code on the printer

You MUST have funds available in your W&M Express account to print.